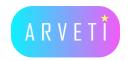

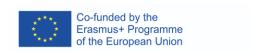

## ARVETI4.0 -

Project partner:

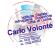

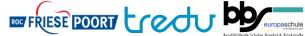

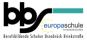

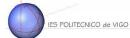

LTTA2: Examples of the industrial applications of mixed-reality glasses:

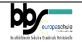

Creating an instructional video for the Microsoft Holons2

## TASK: Create an instructional video in Dynamics 365 Guides for assembling a motor

Materials: motor, hand tools, connection cable, printed instructions, webcam laptop, HoloLens2, Dynamic 365 Guides

Instructions:

## I. Assemble the motor and record a video (max. 10 seconds sequence) for each step using the web cam and the laptop

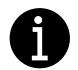

|        | T .                                                                          | <b>.</b>      |
|--------|------------------------------------------------------------------------------|---------------|
| Step 1 | Unscrew the cover of the clipboard.                                          | Need some     |
| Step 2 | Insert the motor cable into cable gland (on the side).                       | help?         |
| Step 3 | Tighten the fitting as firmly as you can.                                    |               |
| ·      |                                                                              | Ask our team! |
| Step 4 | Check if the metal sheets (bridges) on the terminals are in one line to each |               |
|        | other. Tighten the screws on top of the bridges (not too tight)              |               |
|        |                                                                              |               |
| Step 5 | Connect the green-yellow protective conductor to the outer terminal          |               |
|        | (slotted screw) on the housing.                                              |               |
| Step 6 | Connect the black strings like this:                                         |               |
|        | 1 on terminal U1                                                             |               |
|        | 2 on terminal V1                                                             |               |
|        | 3 on terminal W1                                                             |               |
| Step 7 | Screw the cover of the clipboard back on.                                    |               |
| L      |                                                                              | 1             |

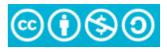

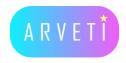

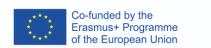

## II. Make steps in Dynamics 365 Guides and put the videos in this

See separately instructions how to make steps and put videos on Dynamic 365 Guides